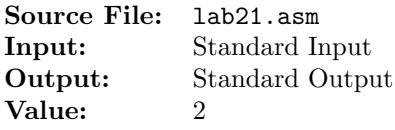

Write a program that will read a value for  $N$  from standard input. Let  $N$  be an uninitialized doubleword. Then use a loop to accept N doublewords from standard input. Push each of the values to the system stack. Once all of the values have been input, use a second loop to display the original input values in reverse order. Place the original values from the system stack one at a time in the eax register and then dump the registers. Add an identification section as shown below to the top of your source file.

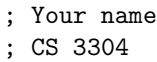

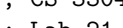

; Lab 21

A sample execution sequence is shown in Figure 1. To use the Makefile as distributed in class, add a target of lab21 to targetsAsmLanguage.

```
1 newuser@csunix ~/3304/21> cp /usr/local/3304/data/21/* .
2 newuser@csunix ~/3304/21> cat 01.dat
3 5
4 -2147483648
5 - 16 0
7 1
8 2147483647
   newuser@csunix ~/3304/21> make lab21
10 nasm -f elf32 -l lab21.lst -o lab21.o lab21.asm -I/usr/local/3304/include/ -I.
11 ld -m elf_i386 --dynamic-linker /lib/ld-linux.so.2 -o lab21 lab21.o \
12 /usr/local/3304/src/Along32.o -lc
13 newuser@csunix ~/3304/21> ../irvine_test.sh lab21 01.dat
14
15 EAX=7FFFFFFF EBX=00000001 ECX=00000005 EDX=F77DA480
16 ESI=FFD30E9C EDI=080481B0 EBP=00000000 ESP=FFD30EA0
17 EIP=080481FB EFL=00000292 CF=0 SF=1 ZF=0 OF=0 AF=1 PF=0
18
19
20 EAX=00000001 EBX=00000001 ECX=00000004 EDX=F77DA480
21 ESI=FFD30E9C EDI=080481B0 EBP=00000000 ESP=FFD30EA4
22 EIP=080481FB EFL=00000292 CF=0 SF=1 ZF=0 OF=0 AF=1 PF=0
23
24
25 EAX=00000000 EBX=00000001 ECX=00000003 EDX=F77DA480
26 ESI=FFD30E9C EDI=080481B0 EBP=00000000 ESP=FFD30EA8
27 EIP=080481FB EFL=00000292 CF=0 SF=1 ZF=0 OF=0 AF=1 PF=0
28
29
30 EAX=FFFFFFFF EBX=00000001 ECX=00000002 EDX=F77DA480
31 ESI=FFD30E9C EDI=080481B0 EBP=00000000 ESP=FFD30EAC
32 EIP=080481FB EFL=00000292 CF=0 SF=1 ZF=0 OF=0 AF=1 PF=0
33
34
```
Figure 1. Commands to Assemble, Link, & Run Lab 21 (Part 1 of 2)

```
35 EAX=80000000 EBX=00000001 ECX=00000001 EDX=F77DA480
36 ESI=FFD30E9C EDI=080481B0 EBP=00000000 ESP=FFD30EB0
    EIP=080481FB EFL=00000292 CF=0 SF=1 ZF=0 OF=0 AF=1 PF=0
38
39 newuser@csunix ~/3304/21>
```
Figure 1. Commands to Assemble, Link, & Run Lab 21 (Part 2 of 2)